# **ePartConnection – Prism AconneX Setup Procedure**

Outlined is an overview of what Prism customer's have to do to their management system in order to receive E-Store Orders:

- 1. The customer's system must be on at least release 12.1. (Otherwise you will need to enter Line Code on Stock Check Screen, plus the system will run faster)
- 2. A high speed internet connection should be setup with an ISP. (Static IP address)
- 3. Get setup with an account and ID  $#$  through the following web address http://www.aconnex.com.
- 4. Get setup with an account login number and password with Autologue for ePartConnection. Refer to the "ePartConnection Jobber Setup Procedure" documentation.
- 5. The Prism system has to have the following:
	- AConneX software for installers needs to be licensed and enabled in SYSOFT on the Prism. Contact Activant to ensure this.
	- A network card must be installed, configured and tested so it can talk to the router. Contact Activant to accomplish this.
	- The router needs to have ports 55565  $&$  55547 forwarded to 192.168.1.2 (Prism CPU most of the time unless someone changed the default setting in SYDEV on the Prism). Contact Activant to accomplish this.
	- To test the network card and router to see if the Prism can find the router, on the Prism press the OPTIONS key and enter SYDEV. Arrow down to NETWORK CARD and press the F7(Next Screen), arrow down to 192.168.1.0 and Press F7 again, on the next screen hightlight the router IP 192.168.1.2 and press the F2 key to PING the router. If it does not PING the router, the network card or the router ports are not set up correctly. Contact Activant if necessary.
- 6. Setup trading partner accounts as follows:

This is a brief description of how to set up for ACONNEX orders. Remember some of these screens will only be available after the appropriate software has been turned on in SYSOFT and initialized or turned on. The following programs can be accessed on the Prism by pressing the <OPTIONS> key and entering the program.

# 1 SYSOFT

There are a few additional SYSOFT options that must be turned on and initialized in order to act as a server (Supplying Locations) for other clients. Check to make sure the following are Licensed and Enabled.

- CCINET
- NETWORK
- ICONECT
- WISRVR

# 2 SYCCM

There are two screens that must be completed to receive orders from other systems via AConneX.

Local System Information

- Local System Name. The customer number on the PRISM system  $(\mathcal{Q}123456.\mathcal{Q}123456.\text{com})$
- Local Node ID This must be assigned by an advice line agent.
- Iconnect Server Address www.iconnect.aconnex.com
- Network Daemon port 55565
- Number of network resources 10 (default)
- Maximum file transfer sessions  $-1 (default)$  This should be changed appropriately
- Maximum inquiry sessions  $-10$  (default) This should be changed appropriately

Resource Pool Screen

- Resource pool name usually "gateway" is used
- Resource Type iConnect for AConneX
- Both IMH  $&$  FH handlers must be enabled

# 3 IVCP

Make sure that you setup a pricing plan to be used by the E-Store Customers system. If you would like them to receive a term mark up or mark down, you can enter an amount in the "Telepart Orders Price Adjustment" field.

## 4 ARCUST

Add a customer number, if one does not already exist, making sure to assign the IVCP plan from above. The customer must be a CHG customer, use a Charge status of "C" and have an available balance to place orders.

#### 5 SYSEC

Add a separate security plan, similar to the telepart plans, which will allow you to change security for the E-Store user without affecting the telepart users. They must have a minimum of the following:

INVOICE – IVS (Check the Invoicing section while in SYSEC)

Accept (Type1) A/R charges Allow Cancel of Non-final Docs Create Final Documents (or document type you prefer) Display Outside Trading groups (this will allow the E-Store user to view inventory from all locations) Display Price X (whichever price field or fields you would like to display) Display QTY's as a Y or N Sell outside trading groups (this will allow the E-Store user to order from all locations regardless of trading group) Sell from other locations (this will allow the E-Store user to order from all locations)

SYSTEM (This is also in SYSEC)

SYRL - Allow remote login

MUL LOC (This is also in SYSEC)

Multi-location (This must be allowed if the E-Store user is permitted to order from all locations)

#### **\*\*The next 4 steps have to be done for every ePart account\*\***

#### 6 SYUSR

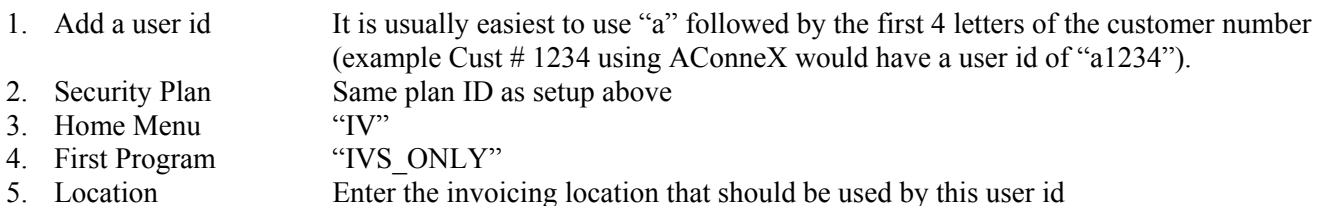

## 7. IVTEL

Add a Telecom user ID to be assigned to the SYUSR through IVCCON

- 1. Telecom User ID Same as SYUSR except use capital letters
- 2. Printer Plan The printer plan that the E-Store customer should use
- 3. Location Which location to Print at 4. Customer Number The customer number as see
- The customer number as seen in ARCUST
- 5. Branch The branch number (if applicable)
- 6. Telecom Type "T" for teleport

# 8 IVCCON

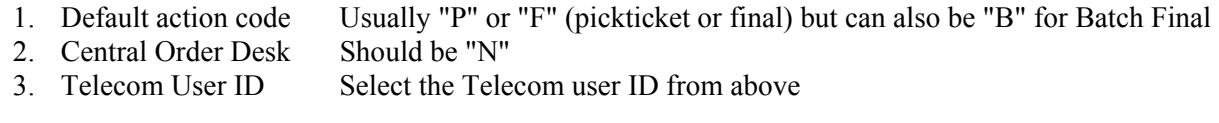

## 9 SYCPR

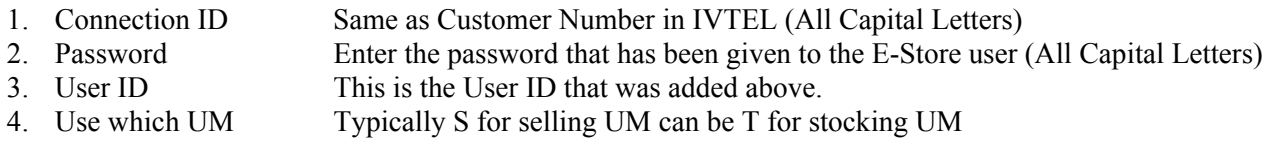

As soon as the  $\leq$ add $\geq$  key is hit, the Telecom user ID and customer number fields will be filled in automatically based on the other setups. Confirm that everything looks correct.

## 10 CTPLAN

Display the user ID that links to the E-Store connection ID above. Make sure that the proper CTLINE plan ID is assigned. The CTLINE assigned will control which information to send in the MCL file to be viewed on the E-Store catalog information.

# 11 IVSECODE

The IVSECODE should be set properly in order for the E-Store system to connect and do an MCL download. This is a "field service only" screen and the assistance of the advice line is needed.

#### 12 Misc.

If you intend for the E-Store software to look at alternate parts you will need to make sure your PRISM system is on release 11.1.1.49 or higher. You will also need to setup INAPN and/or INSUB screens for the alternates or subs.

# 13. AConneX Registration

You must register on www.aconnex.com with the correct node ID as assigned by a PRISM advice line agent. You must register each inventory location in your system that will act as a warehouse to the E-Store customer. Once all locations have been registered, the E-Store representative can set up the trading relationships. Trading relationships must be set up for each location on the same node ID. This means that if the PRISM has 2 locations that the E-Store customer will be in communication with, there will be 2 relationships set up.

\* NOTE: During the registration process, the warehouse (location) number is extremely important. This should be the location where the invoice will be created. For E-Stores the location settings in SYCPR are strictly used to confirm the customer number exists (in the A/R group). The invoicing location used comes from the registered location.